## **Инструкции для rusakovo.ru**

[Копия + git](https://wiki.kad.systems/doku.php/public/instrukcii/rusakovo.ru/git)

## **Редактирование индексируемых страниц с брендами**

На сайте Русаково были сделаны индексируемые страницы с описанием брендов, для того что бы поисковые системы при введении бренда показывали сайт rusakovo.ru

Как управлять индексируемыми страницами с брендами?

- 1. Переходим в центр администрирования: <http://rusakovo.ru/admin/>
- 2. Переходим в раздел "Контент" → "Интернет магазины" → [Название вашего интернет магазина]
- 3. В меню сверху, выбираем пункт "Справочники" → "Производители" (см. скриншот)

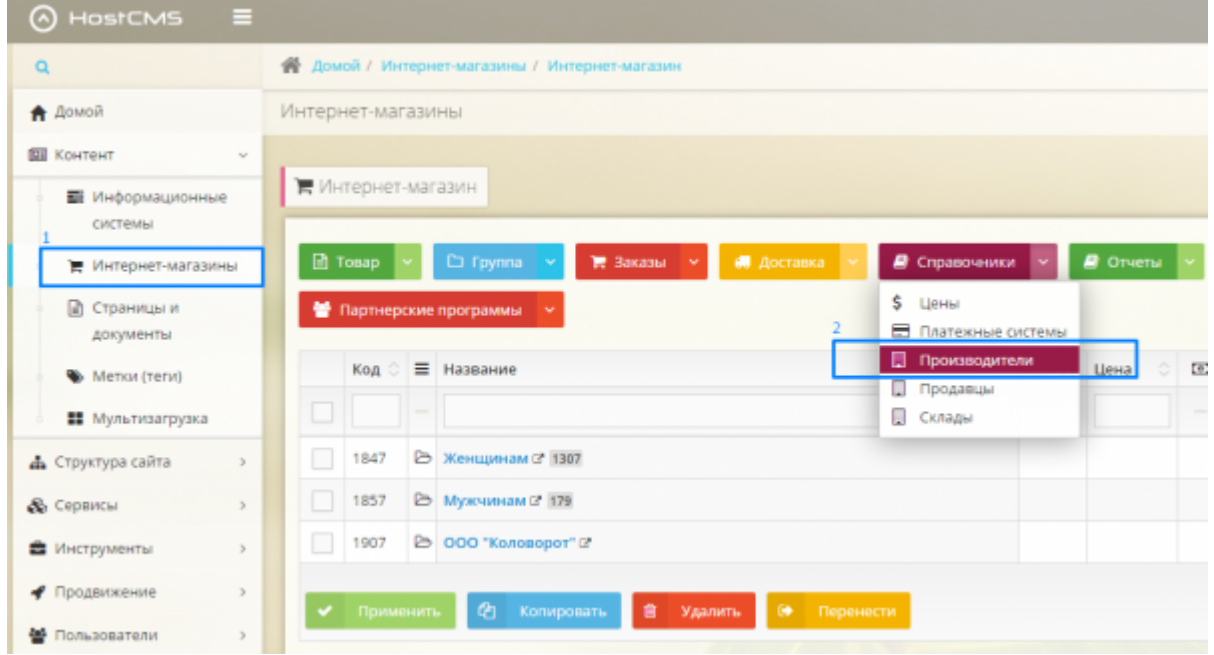

- 4. Данный список производителей и есть наши индексируемые страницы с брендами. Здесь мы можем добавить новый бренд, кликнув на кнопку сверху "Производитель" → "Добавить", или отредактировать уже существующий бренд.
- 5. При редактировании/добавлении бренда обратите внимание на вкладку "SEO" (см. скриншот). Данный раздел так же влияет на то, как хорошо будет индексироваться Ваш сайт и на какой позиции он будет в результатах поиска.

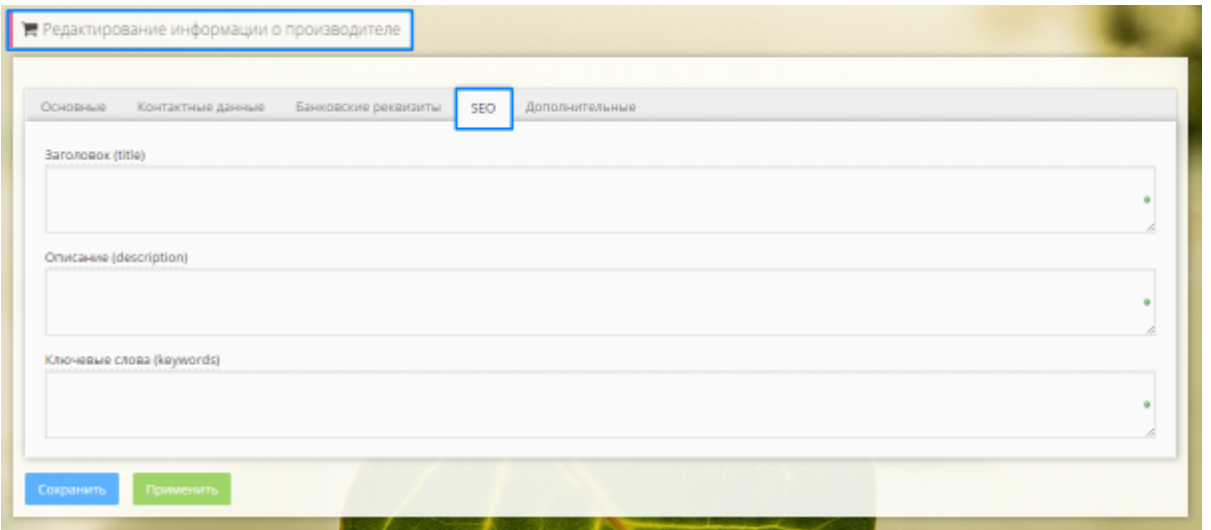

- 1. **Title** один из самых важных тегов, это название страницы. Поисковые роботы при индексации в первую очередь обращаются именно к нему, чтобы «понять», о чем эта страница.
- 2. **Description**. Основная задача этого метатега заключается в кратком описании страницы, также текст description может использоваться поисковыми системами при формировании сниппета.
- 3. **Keywords**. Этот метатег предназначен для перечисления ключевых слов, он не оказывает практически никакого влияния на ранжирование страницы, но тем не менее его рекомендуется заполнять. В нем через запятую размещаются ключевики, по которым продвигается страница. Они обязательно должны быть релевантными основному контенту